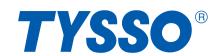

**PRP-300** 

# **Thermal Receipt Printer Quick Installation Guide**

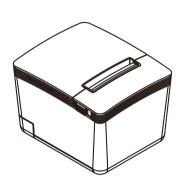

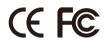

## **Product Overview**

Front

TOP

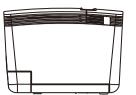

Side

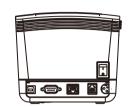

Rear

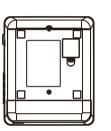

**Bottom** 

**USB** 

Power Adapter

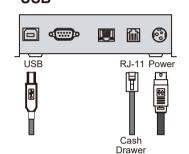

Ethernet (RJ-45)

HOST PC

Printer Cable

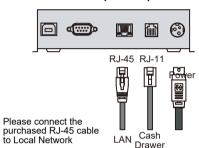

### **Specification**

| General                                         |               |                                                                       |  |  |  |
|-------------------------------------------------|---------------|-----------------------------------------------------------------------|--|--|--|
| Print Method                                    |               | Thermal line printing                                                 |  |  |  |
| Print Speed                                     |               | 250mm/sec                                                             |  |  |  |
| Print Life                                      |               | 100 Km                                                                |  |  |  |
| Print Font                                      | (ASCII Mode)  | ANK Font.                                                             |  |  |  |
|                                                 | ` '           | Font A: 12 x 24 dots, Font B: 9 x 17 dots                             |  |  |  |
|                                                 | Graphic Font) | Chinese Character: 24 x 24 dots                                       |  |  |  |
| Print Resolution                                |               | 576 dots/line or 512 dots/line                                        |  |  |  |
| Print Font Character Support Character Per Line |               | International Font, Big 5 Chinese,                                    |  |  |  |
|                                                 |               | GB Chinese, Japanese, Korean selectable<br>48 (Font A) / 64(Font B)   |  |  |  |
| Effective Print Width                           |               | 72mm                                                                  |  |  |  |
|                                                 |               | 79.5mm± 0.5mm                                                         |  |  |  |
| Paper Width                                     |               |                                                                       |  |  |  |
| Paper Roll Diameter                             |               | ≦ 83mm                                                                |  |  |  |
| Paper Thickness                                 |               | 0.06~0.08mm<br>Win 9X/Win ME/Win 2000/                                |  |  |  |
| Driver                                          |               | Win 9X/Win ME/Win 2000/ Win 2003/Win NT/Win XP/Win Vista/Win 7/Win 8. |  |  |  |
| Dilvei                                          |               | compatible with EPSON and SAMSUNG                                     |  |  |  |
| Print Command                                   |               | ESC/POS print commands set                                            |  |  |  |
| Buffer                                          | Receipt       | 128K bytes                                                            |  |  |  |
|                                                 | User-Defined  | 128K bytes                                                            |  |  |  |
|                                                 | NV Flash      | 256K bytes                                                            |  |  |  |
| Interface                                       |               |                                                                       |  |  |  |
| I/O Interface                                   |               | Multi I/O Interface                                                   |  |  |  |
|                                                 |               | (Serial +Ethernet +USB)                                               |  |  |  |
| Cash Drawer                                     |               | DC 24V/1A, 6-Wire RJ-11                                               |  |  |  |
| Notification                                    |               |                                                                       |  |  |  |
| Indicator                                       |               | Audio and LED Indicators                                              |  |  |  |
| Auto Cutter                                     |               | Partial                                                               |  |  |  |
| Paper End Notice                                |               | Yes                                                                   |  |  |  |
| Over-Heat Halt-on Protection                    |               | Yes                                                                   |  |  |  |
| Others                                          |               |                                                                       |  |  |  |
| Power Input                                     |               | 24VDC/2.5A                                                            |  |  |  |
| •                                               |               | (External Adapter: 100~240VAC 50/60Hz)                                |  |  |  |
| Color                                           |               | Black / White                                                         |  |  |  |
| Compliance                                      |               | FCC / CE / WEEE / RoHS                                                |  |  |  |
| Weight                                          |               | 1200g ( without cable )                                               |  |  |  |
| Dimension (mm)                                  |               | 174(L) x 144(W) x 124(H)                                              |  |  |  |
| Operating Temperature                           |               | 0°C~45°C                                                              |  |  |  |
| Operating Humidity                              |               | 10% ~ 80% RH, non-condensing                                          |  |  |  |
| Storage Temperature                             |               | -10°C~ 60°C                                                           |  |  |  |
| Storage Humidity                                |               | 10% ~ 90% RH non-condensing                                           |  |  |  |

### **Contents**

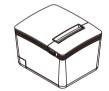

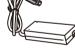

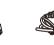

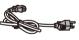

**Printer Unit Power Adaptor** 

\*Power Cord

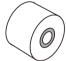

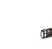

\*\*Printer Cable

Paper Roll

Paper Roll Holder

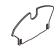

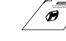

Paper Width Guide

Quick Installation Guide

- Power Cord is selectable depending on the types of electrical plug.
- \*\* Printer cable is selectable depending on the interface required (RS-232 or USB)
- \*\*\* RJ-45 cable is not supplied and need purchased separately. Please refer to the nearest local representatives for further information.

### Installing the Paper Roll

Cash

RJ-11 Power

**RS-232** 

@::::p

RS-232

Installing your Printer

Power Cord

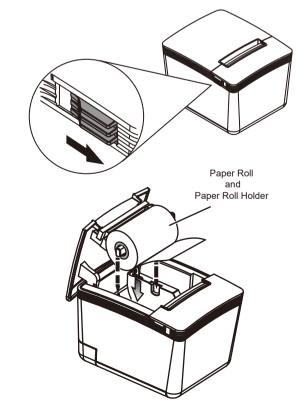

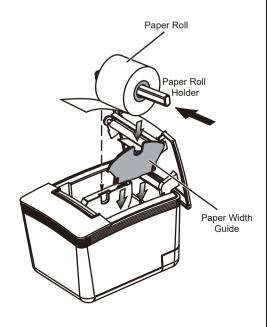

## Installing the Driver of The Printer

- 1. Access the website www.fametech.com.tw and download the driver.
- 2. Double click the icon "SetupPRP.EXE" to initiate the installation.

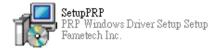

#### Note:

For Windows 7 / Vista and the later version. Please Right-Click the icon and use "Run as administrator" option while installing the Driver.

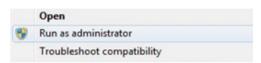

3. Click "Install" to continue.

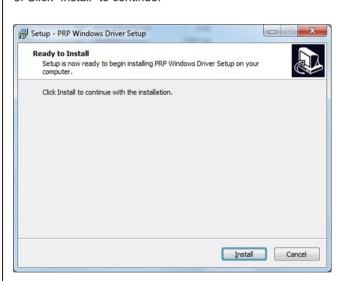

4. Select "Install this driver software anyway".

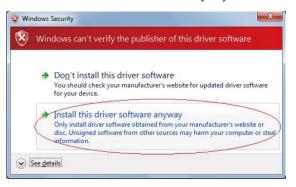

5. Enter printer name and select the port type (USB, Serial, TCP/IP, LPT and UTP interface). You can click the checkbox to set the printer as default printer. Click "OK" to continue.

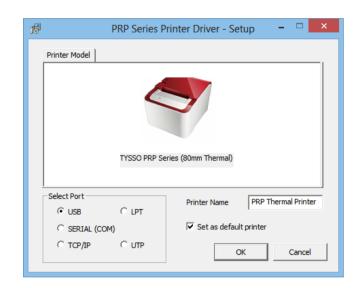

6. Select the proper Port available (for Serial, TCP/IP, LPT and UTP interface)

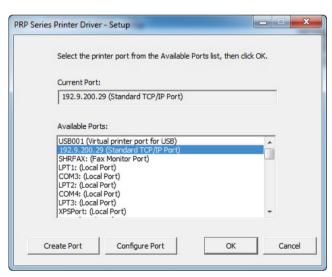

### For Ethernet (TCP/IP) Interface Installation

Printing on the TCP/IP Port is only possible if both IP Address (Printer and Computer) belongs to the same class.

Please consult the IT professional before installation and refer to the instruction manual for further information.

6. The driver is successfully installed. Click "Finish" to exit the menu

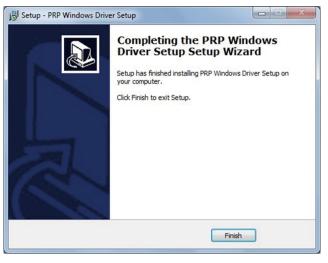

7. Examine the Printer Now user can access to the "Devices and Printers" and examine the new printer.

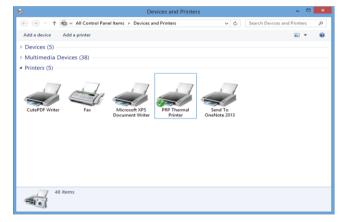

### **DIP Switch Configuration**

To change the setting of the printer manually:

- 1. Turn off the printer.
- 2. Remove the protective cover of the DIP Switches.
- 3. Adjust the DIP switches to configure the printer.

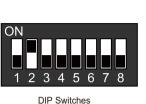

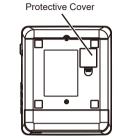

| DIP   | Function                | ON    | OFF     |
|-------|-------------------------|-------|---------|
| 1     | Paper Cutter            | No    | Yes*    |
| 2     | Audio Alarm             | Yes * | No      |
| 3     | Print Density           | Dark  | Light * |
| 4     | Two-byte Character Code | No    | Yes*    |
| 5     | Character Per Line      | 42    | 48 *    |
| 6     | Cutter with Cash Drawer | Yes   | No *    |
| 7 & 8 | Baud Rate Setting       |       | OFF*    |

### **Baud Rate Setting**

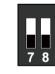

19200

(\*Default)

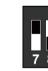

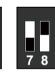

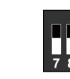

115200